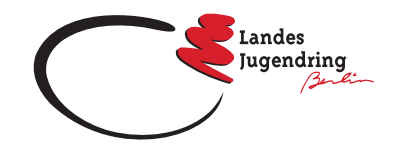

<span id="page-0-0"></span>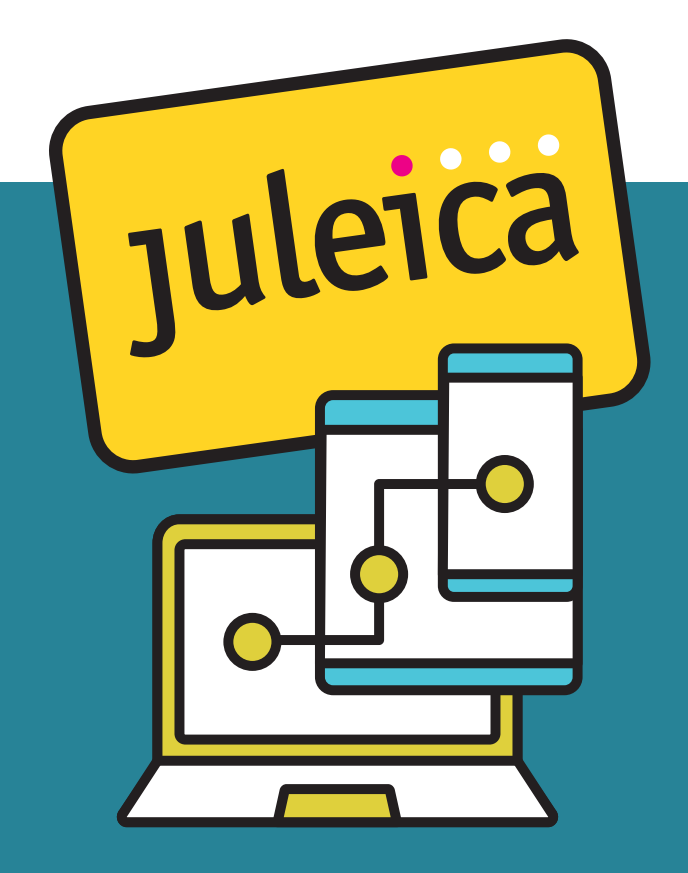

# ... aber online

Schulung: Geschlechtliche und sexuelle Vielfalt

*Katrin Jäger, ZECOS*

<span id="page-1-0"></span>Wir möchten euch mit diesem Konzept eine Onlineschulung an die Hand geben, die es euch ermöglichen soll, eure Teilnehmenden für das Thema geschlechtliche und sexuelle Vielfalt zu sensibilisieren und Inhalte des Themas weitergeben zu können.

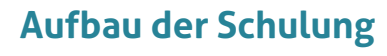

In den Unterlagen findet ihr alles, was ihr für eine komplette Umsetzung braucht. Bei jedem Abschnitt haben wir euch beschrieben, was das Thema des Abschnittes ist, mit welchen Tools ihr die Inhalte vermitteln und wie ihr die Tools umsetzten könnt.

Bevor ihr die Schulung umsetzt, ist es unserer Ansicht nach hilfreich, wenn ihr euch den Ablauf einmal durchlest und die einzelnen Tools ausprobiert. Hierfür gibt es ein paar Fragen, die ihr euch vor der Umsetzung stellen und geklärt haben solltet:

- Wichtig bei der kompletten Umsetzung (auch für eure Teilnehmenden) sind:
	- » stabiler Internetzugang
	- » funktionierende Kamera
	- » funktionierendes Mikrofon
	- » ruhige Atmosphäre um den Arbeitsplatz herum
	- » Notfallnummern, damit euch die Teilnehmenden bei
- Problemen erreichen können und ihr die Teilnehmenden erreichen könnt
- Mit welchem Onlineformat arbeite ich (Webex, Zoom oder Co)?
	- » Bin ich bei der Konferenz Host und habe alle Bedienungsmöglichkeiten?
	- » Habe ich eine  $n$  Co-Host, die\_der mich bei der Bedienung unterstützen kann?

# » Wo finde ich bei dem Onlineformat die einzelnen Tools?

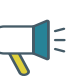

Bitte schaut euch bei der Umsetzung vor allem den Rundgang durch die Online-Tools an: Passen die dort beschriebenen Standorte oder müsst ihr diese abändern?

[Home](#page-0-0)

#### **Aufbau der Schulung**

[Fragestellun](#page-2-0)[gen, die in der](#page-2-0)  [Schulung bear](#page-2-0)[beitet werden](#page-2-0)

[Inhalte und](#page-3-0)  [Umsetzung](#page-3-0)  [der Schulung,](#page-3-0)  [Zeitplan](#page-3-0)

[Anhang 0](#page-8-0) [Anhang 1](#page-9-0) [Anhang 2](#page-10-0) [Anhang 3](#page-11-0) [Anhang 4](#page-12-0) [Anhang 5](#page-13-0) [Anhang 6](#page-14-0) [Anhänge 7/8](#page-15-0) [Anhang 9](#page-16-0) [Anhang 10](#page-17-0) [Anhänge 11/12](#page-19-0) [Anhänge 13/14](#page-20-0)

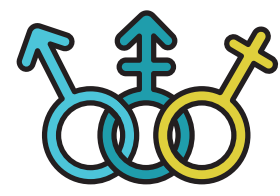

- <span id="page-2-0"></span>• Mit welchen Tools wird gearbeitet?
	- » Habe ich Zugang zu nebenstehenden Tools?
- Bei manchen Abschnit ten ist eure eigene Kreativität gefragt:
	- » Ihr habt bei der kom pletten Umsetzung natürlich die Freiheit, weitere Sachen ein zufügen.
	- » Ihr könnt Spiele für zwischendrin einbau en.
	- » Ihr könnt auch ande re Tools als hier vor geschlagen verwen den, falls ihr euch mit einem anderen Tool sicherer fühlt oder ihr bereits Zugang zu einem anderen Tool mit gleicher Funktion habt.

**Tools**

• Padlet

<https://de.padlet.com>

- Oncoo [https://www.oncoo.de/](https://www.oncoo.de/oncoo.php) [oncoo.php](https://www.oncoo.de/oncoo.php)
- Youtube [https://www.youtube.](https://www.youtube.com/) [com/](https://www.youtube.com/)
- Google [https://www.google.](https://www.google.de/?gws_rd=ssl) [de/?gws\\_rd=ssl](https://www.google.de/?gws_rd=ssl)
- youpad <https://yopad.eu/>

**Zeitlicher Umfang** ca. 5 Stunden inkl. Pausen

# **Fragestellungen, die in der Schulung bearbeitet werden**

Zur Vorbereitung haben wir uns folgende Fragen gestellt, um die Umsetzung an einem roten Faden entlang planen zu können:

- Inwiefern spielt das Thema geschlecht liche und sexuelle Vielfalt eine Rolle in der Jugendverbandsarbeit?
- Was bedeutet eigentlich die Abkürzung LGBTIQ\*? Was ist Genderpädagogik?
- Wie können wir im Verband eine Atmo sphäre schaffen, in der sich alle wohl fühlen?

[Home](#page-0-0)

[Aufbau der](#page-1-0)  [Schulung](#page-1-0)

**Fragestellun gen, die in der Schulung bear beitet werden**

[Inhalte und](#page-3-0)  [Umsetzung](#page-3-0)  [der Schulung,](#page-3-0)  [Zeitplan](#page-3-0)

[Anhang 0](#page-8-0)

[Anhang 1](#page-9-0) [Anhang 2](#page-10-0) [Anhang 3](#page-11-0) [Anhang 4](#page-12-0) [Anhang 5](#page-13-0) [Anhang 6](#page-14-0) [Anhänge 7/8](#page-15-0)

[Anhang 9](#page-16-0) [Anhang 10](#page-17-0) [Anhänge 11/12](#page-19-0)

[Anhänge 13/14](#page-20-0)

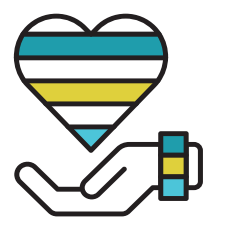

# <span id="page-3-0"></span>**Inhalte und Umsetzung der Schulung, Zeitplan**

Nun folgen alle Bausteine der Schulung. Wir haben sie für euch so ausgearbeitet, dass ihr für jeden Baustein den Input, die Umsetzung, das Material und die Tools auf einen Blick habt.

In den Anhängen findet ihr dann die Erläuterungen und Beschreibungen zu den Inhalten und alle Links zu den Videos und zu weiteren Informationen.

### *Wir wünschen euch viel Spaß!*

# **Begrüßung, Vorstellung, Timeline** 40 Minuten

### *Begrüßung*

Die Teilnehmenden werden nicht alle auf einmal in die Konferenz kommen. Ihr könnt aber, sobald eine Person in die Konferenz kommt, mit einem Smalltalk starten, dadurch jede Person einzeln begrüßen und darauf hinweisen, dass ihr anfangt, sobald alle den Weg in die Konferenz gefunden haben.

Sobald alle Teilnehmenden da sind, könnt ihr sie gemeinschaftlich begrüßen und den Konferenzraum erklären:

- Wo finden sie was?
- Mit welchen Funktionen können sie was machen?

#### [Home](#page-0-0)

[Aufbau der](#page-1-0)  [Schulung](#page-1-0)

[Fragestellun](#page-2-0)[gen, die in der](#page-2-0)  [Schulung bear](#page-2-0)[beitet werden](#page-2-0)

**Inhalte und Umsetzung der Schulung, Zeitplan**

[Anhang 0](#page-8-0)

[Anhang 1](#page-9-0) [Anhang 2](#page-10-0) [Anhang 3](#page-11-0) [Anhang 4](#page-12-0) [Anhang 5](#page-13-0) [Anhang 6](#page-14-0) [Anhänge 7/8](#page-15-0) [Anhang 9](#page-16-0) [Anhang 10](#page-17-0) [Anhänge 11/12](#page-19-0) [Anhänge 13/14](#page-20-0) [Impressum](#page-21-0)

# **Material**

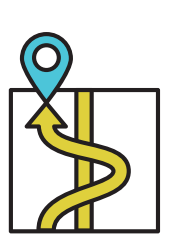

Hierfür haben wir euch einen Rundgang durch den Konferenzraum erstellt [\(Anhang 1: Rundgang\)](#page-9-0), bitte achtet darauf, dass ihr den Rundgang an euer Tool angepasst habt. Wir haben euch im Anhang auch eine [Link-Liste](#page-9-0) angefügt, diese Youtube-Videos könnt ihr für eure Vorbereitung verwenden.

### *Vorstellung Teamende*

Stellt euch als Teamende den Teilnehmenden vor.

Leitfragen hierfür können sein:

- Wer seid ihr?
- Warum macht ihr dieses Seminar?
- Welches Anliegen habt ihr für das Seminar?

*Vorstellung Teilnehmende*

Die Teilnehmenden haben nun die Möglichkeit, sich selbst der Gruppe vorzustellen.

Hierfür haben wir zwei Optionen für euch vorbereitet:

- 1. Option: Vorstellung durch einen Assoziationsgegenstand
- 2. Option: Speeddating in 2er-Gruppen, danach Vorstellung der\_des Partner\_in vor der ganzen Gruppe

#### *Timeline*

Den Teilnehmenden den Zeitplan vorstellen: Hierfür haben wir für euch eine Timeline erstellt

([Anhang 5](#page-12-0)).

[Home](#page-0-0)

[Aufbau der](#page-1-0)  [Schulung](#page-1-0)

[Fragestellun](#page-2-0)[gen, die in der](#page-2-0)  [Schulung bear](#page-2-0)[beitet werden](#page-2-0)

#### **[Inhalte und](#page-3-0)  [Umsetzung](#page-3-0)  [der Schulung,](#page-3-0)  [Zeitplan](#page-3-0)**

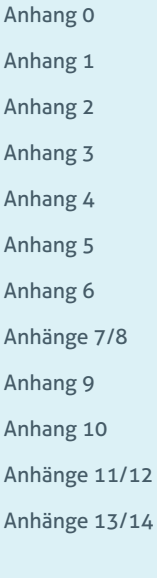

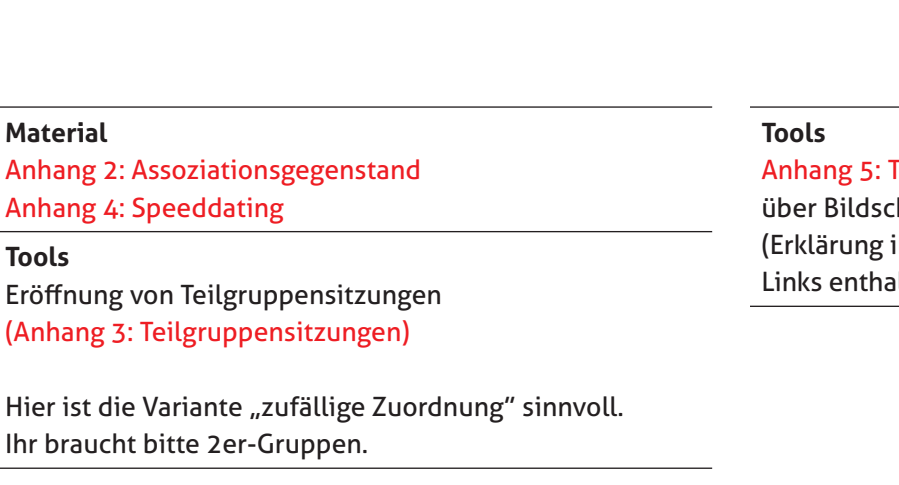

**Fimeline** hirmteilung in den Youtubeılten)

# **Bedürfnisse und Anregungen, Seminarregeln** 20 Minuten

Die Bedürfnisse und die Anregungen der Teilnehmenden abfragen

Seminarregeln und Seminaratmosphäre werden besprochen

Kartenabfrage über das Tool Oncoo

### **Material**

Anhang 0: Seminaratmosphäre und -regeln [Anhang 6: Kartenabfrage](#page-14-0)

# **Tools**

Oncoo Board erstellen [\(Anhang 7: Oncoo Board](#page-15-0)  [erstellen\)](#page-15-0)

**Input: Geschlechtliche und sexuelle Vielfalt** 45 Minuten

- Was bedeutet geschlechtliche und sexuelle Vielfalt?
- LGBTIQ\* einfach erklärt
- Evtl. ergänzend: Queer was'n das? vom Jugendnetzwerk Lambda Berlin-Brandenburg

Als Input geben wir euch zwei Erklärvideos an die Hand.

Die Teilnehmenden beantworten in Kleingruppen Leitfragen und diskutieren über das Video.

Die Erklärvideos werden in der Großgruppe gezeigt und Verständnisfragen können geklärt werden.

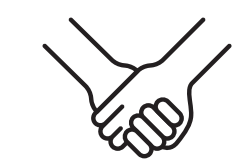

#### **Material** Erklärvideo, Leitfragen, Padlet **Tools** Erklärvideos via Bildschirmteilung ([Anhang 9:](#page-16-0)  [Input\)](#page-16-0) Nach dem ersten Teil werden die Teilnehmenden in 4er-Gruppen aufgeteilt und in Breakout-Räume geschickt. Hierfür bekommt jede Kleingruppe Leitfragen, die sie bearbeiten. Die Ergebnisse werden in einem Padlet gesammelt.

Vor der Schulung ein Padlet erstellen ([Anhang](#page-15-0)  [8: Padlet erstellen](#page-15-0) Eröffnung von Teilgruppensitzungen [\(Anhang 3:](#page-11-0)  [Teilgruppensitzungen\)](#page-11-0) Hier ist die Variante "zufällige Zuordnung" sinnvoll. Ihr braucht bitte 4er-Gruppen.

[Home](#page-0-0)

[Aufbau der](#page-1-0)  [Schulung](#page-1-0)

[Fragestellun](#page-2-0)[gen, die in der](#page-2-0)  [Schulung bear](#page-2-0)[beitet werden](#page-2-0)

#### **[Inhalte und](#page-3-0)  [Umsetzung](#page-3-0)  [der Schulung,](#page-3-0)  [Zeitplan](#page-3-0)**

[Anhang 0](#page-8-0) [Anhang 1](#page-9-0) [Anhang 2](#page-10-0) [Anhang 3](#page-11-0) [Anhang 4](#page-12-0) [Anhang 5](#page-13-0) [Anhang 6](#page-14-0) [Anhänge 7/8](#page-15-0) [Anhang 9](#page-16-0) [Anhang 10](#page-17-0) [Anhänge 11/12](#page-19-0) [Anhänge 13/14](#page-20-0)

# **Virtueller Rundgang durch unsere Verbände/Einrich tungen, Teil 1** 45 Minuten

Kleingruppenarbeit mit Erstellung von Umsetzungs möglichkeiten im eigenen Verband

Nun geht es darum, unsere Verbände anzuschauen:

• Inwiefern spielt das Thema geschlechtliche und sexuelle Vielfalt in unserem Verband eine Rolle? Wann begegnen uns diese Themen?

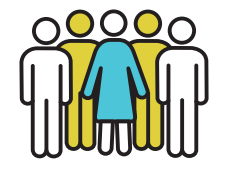

• Welchen Raum nehmen Rollenzuschreibungen und Rollenerwartungen bei uns ein? Wo spiegeln sich diese wieder?

• Was machen wir, um Rollenerwartungen auf zubrechen? Was müssen wir ändern, damit sich möglichst alle willkom men und wohl fühlen?

### **Tools**

[Anhang 10: Virtueller](#page-18-0)  [Rundgang – Teil 1](#page-18-0) Etherpad [\(Anhang 11:](#page-19-0)  [Etherpad\)](#page-19-0) Eröffnung von Teilgrup pensitzungen [\(Anhang 3:](#page-11-0)  [Teilgruppensitzungen\)](#page-11-0)

Für die Einteilung der Teil gruppen empfehlen wir, dass jeweils diejenigen Teilnehmer\_innen in einer Kleingruppe sind, die in einem ähnlichen Bereich tätig sind. Ihr braucht bit te vier Gruppen, alle vier Gruppen bearbeiten die gleichen Fragen.

[Home](#page-0-0)

[Aufbau der](#page-1-0)  [Schulung](#page-1-0)

[Fragestellun](#page-2-0) [gen, die in der](#page-2-0)  [Schulung bear](#page-2-0) [beitet werden](#page-2-0)

**[Inhalte und](#page-3-0)  [Umsetzung](#page-3-0)  [der Schulung,](#page-3-0)  [Zeitplan](#page-3-0)**

[Anhang 0](#page-8-0) [Anhang 1](#page-9-0) [Anhang 2](#page-10-0) [Anhang 3](#page-11-0) [Anhang 4](#page-12-0) [Anhang 5](#page-13-0) [Anhang 6](#page-14-0) [Anhänge 7/8](#page-15-0) [Anhang 9](#page-16-0) [Anhang 10](#page-17-0) [Anhänge 11/12](#page-19-0) [Anhänge 13/14](#page-20-0)

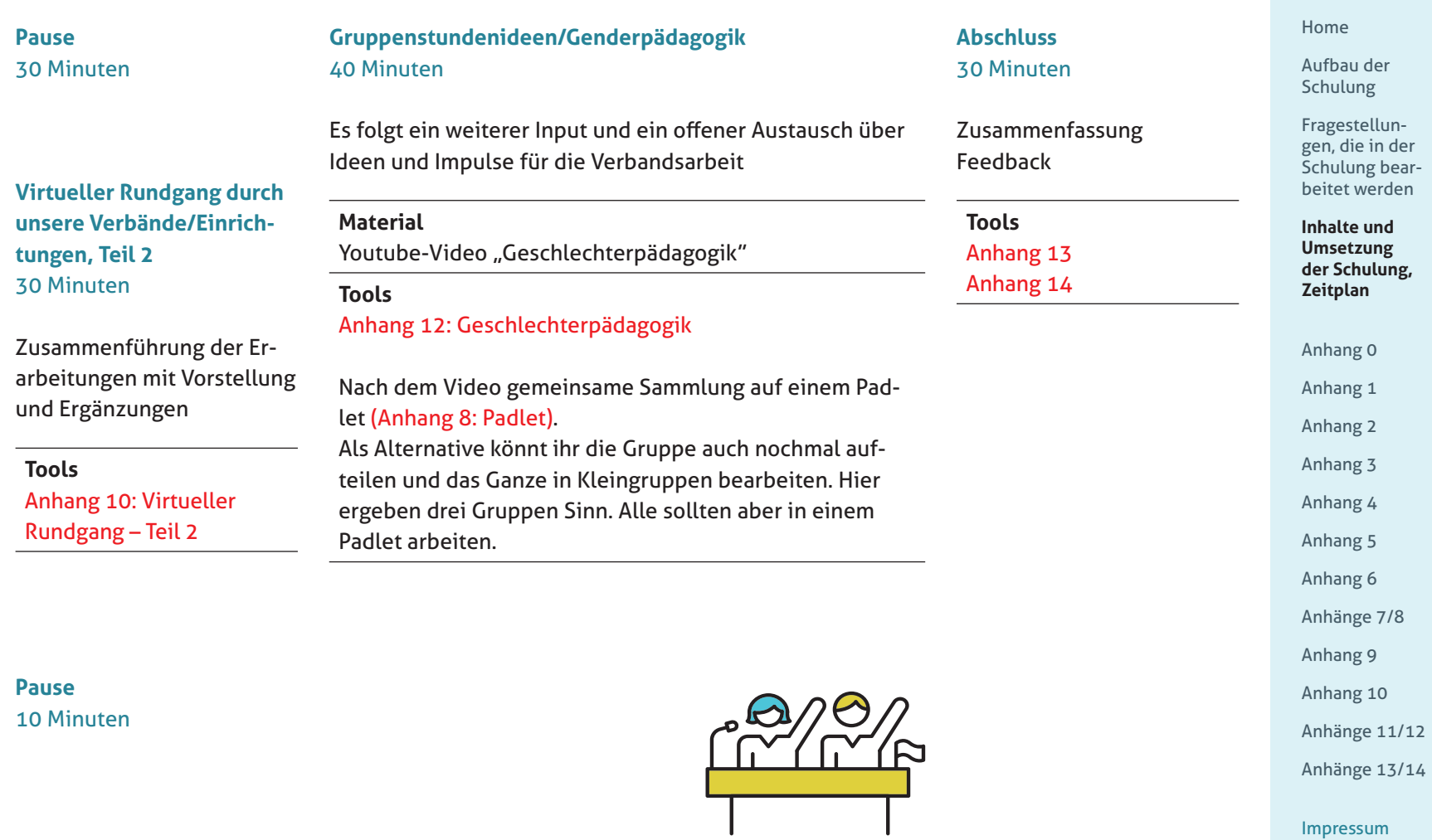

# <span id="page-8-0"></span>Anhang 0: Seminaratmo sphäre und -regeln

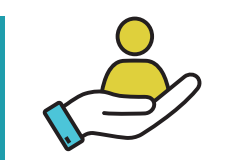

Jede Person in der Gruppe bringt eigene Erfahrungen zum Thema geschlechtliche und sexuelle Vielfalt mit.

Die Beschäftigung mit dem Thema kann aus unter schiedlichen Gründen emotional herausfordernd sein, dabei kann es sich um Diskriminierungserfah rungen und Erlebnisse bis Einschnitte in der eigenen Biografie handeln, aber auch um andere persönliche Bezüge zum Thema.

Es ist daher wichtig, eine Atmosphäre zu schaffen, in der alle dazu angehalten sind, sensibel und achtsam miteinander umzugehen.

Geht wertschätzend mitei nander um, hört einander genau zu. Es dürfen Fehler gemacht werden, diese Feh ler müssen dann aber auch benannt werden. Sprecht miteinander darüber, wel che Regeln euch für dieses Seminar wichtig sind.

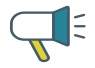

Vor allem gilt: Kein Zwangs-Outing! [Home](#page-0-0)

[Aufbau der](#page-1-0)  [Schulung](#page-1-0)

[Fragestellun](#page-2-0) [gen, die in der](#page-2-0)  [Schulung bear](#page-2-0) [beitet werden](#page-2-0)

[Inhalte und](#page-3-0)  [Umsetzung](#page-3-0)  [der Schulung,](#page-3-0)  [Zeitplan](#page-3-0)

#### **Anhang 0**

[Anhang 1](#page-9-0) [Anhang 2](#page-10-0) [Anhang 3](#page-11-0) [Anhang 4](#page-12-0) [Anhang 5](#page-13-0) [Anhang 6](#page-14-0) [Anhänge 7/8](#page-15-0) [Anhang 9](#page-16-0) [Anhang 10](#page-17-0) [Anhänge 11/12](#page-19-0) [Anhänge 13/14](#page-20-0)

# <span id="page-9-0"></span>Anhang 1: Rundgang

Stellt den Teilnehmenden den Konferenzraum und seine Funktionen vor:<br>• ..Ihr findet unten links

- die Stumm/Ton-Taste; an dem kleinen Pfeil nach oben könnt ihr das Mikrofon auswählen, welches ihr verwenden möchtet.
- Rechts neben der Mik rofontaste findet ihr die Videotaste, dort könnt ihr, wie beim Mikrofon, die gewünschte Kamera auswählen.
- Wichtig ist noch die Chat-Funktion. Diese fin det ihr ebenfalls unten in der Menüleiste. Dort könnt ihr entweder an alle oder auch an einzel ne Personen Nachrichten senden.
- 

• Zusätzlich habt ihr auch die Möglichkeit, mit dem Button "Reaktionen" unterschiedliche Buttons für eine Reaktion auszu suchen. Diese tauchen beim Klicken kurz auf und verschwinden dann wieder – probiert es einfach mal aus.

• Wenn bei euch irgendet was nicht funktionieren sollte, meldet euch bitte bei mir oder meinem\_ meiner Kolleg\_in."

### **Linkliste**

E

 $\bullet$ 

# Webex [Cisco Webex Meetings](https://www.youtube.com/watch?v=qNbwlnf1kLk)  [\(deutsch\), wie funktio](https://www.youtube.com/watch?v=qNbwlnf1kLk) [niert das?](https://www.youtube.com/watch?v=qNbwlnf1kLk)

Go to Meeting [GotoMeeting-Tutorial –](https://www.youtube.com/watch?v=OYrIfRKPa1I)  [Schnell & einfach Deine](https://www.youtube.com/watch?v=OYrIfRKPa1I)  [Meetings starten](https://www.youtube.com/watch?v=OYrIfRKPa1I)

Zoom [ZOOM-TUTORIAL 2021](https://www.youtube.com/watch?v=PyM1SqYilrI)  [| Wie man Zoom nutzt](https://www.youtube.com/watch?v=PyM1SqYilrI)  [– SCHRITT FÜR SCHRITT –](https://www.youtube.com/watch?v=PyM1SqYilrI)  [Für Anfänger! \[KOMPLET](https://www.youtube.com/watch?v=PyM1SqYilrI) - [TE ANLEITUNG\]](https://www.youtube.com/watch?v=PyM1SqYilrI) l. ≽.

[Home](#page-0-0)

[Aufbau der](#page-1-0)  [Schulung](#page-1-0)

[Fragestellun](#page-2-0) [gen, die in der](#page-2-0)  [Schulung bear](#page-2-0) [beitet werden](#page-2-0)

[Inhalte und](#page-3-0)  [Umsetzung](#page-3-0)  [der Schulung,](#page-3-0)  [Zeitplan](#page-3-0)

[Anhang 0](#page-8-0)

**Anhang 1**

[Anhang 2](#page-10-0) [Anhang 3](#page-11-0) [Anhang 4](#page-12-0) [Anhang 5](#page-13-0) [Anhang 6](#page-14-0) [Anhänge 7/8](#page-15-0) [Anhang 9](#page-16-0) [Anhang 10](#page-17-0) [Anhänge 11/12](#page-19-0) [Anhänge 13/14](#page-20-0)

# <span id="page-10-0"></span>Anhang 2: Assoziationsgegenstand

Erklärt den Teilnehmenden die Übung: "Bitte findet in eurer Umgebung einen Gegenstand aus eurem Alltag, zu dem ihr eine Assoziation mit dem Thema .Vielfalt' oder , bunte Gesellschaft' herstellen könnt.

Wenn ihr den Gegenstand gefunden habt, fängt eine Person an:

- Name, Pronomen
- Warum bin ich bei der Schulung dabei?
- Welche Assoziation habe ich und warum?"

Entweder gibt es eine Person, die anfangen möchte, oder ihr als Teamende bestimmt eine Person, die nach ihrer Vorstellung den Ball an eine andere Person abgeben darf.

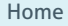

[Aufbau der](#page-1-0)  [Schulung](#page-1-0)

[Fragestellun](#page-2-0)[gen, die in der](#page-2-0)  [Schulung bear](#page-2-0)[beitet werden](#page-2-0)

[Inhalte und](#page-3-0)  [Umsetzung](#page-3-0)  [der Schulung,](#page-3-0)  [Zeitplan](#page-3-0)

[Anhang 0](#page-8-0)

[Anhang 1](#page-9-0)

**Anhang 2**

[Anhang 3](#page-11-0) [Anhang 4](#page-12-0) [Anhang 5](#page-13-0) [Anhang 6](#page-14-0) [Anhänge 7/8](#page-15-0) [Anhang 9](#page-16-0) [Anhang 10](#page-17-0) [Anhänge 11/12](#page-19-0) [Anhänge 13/14](#page-20-0)

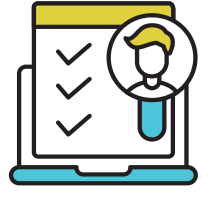

# <span id="page-11-0"></span>Anhang 3: **Teilgruppen** erstellen

# **Teilgruppen/Breakout-Session erstellen**

Unter diesem Anhang findet ihr die Anleitung, wie ihr Teilgruppen erstellen könnt.

### Ein wichtiger Hinweis

hierzu ist, dass ihr dabei die Host-Rechte haben müsst. Bei manchen Anbietern ist es außerdem wichtig, dass ihr vor der Eröffnung der Sitzung ein Häkchen bei "Teilgruppen" setzt.

- Button "Teilgruppen/ Breakout-Session erstel len" drücken
- Ihr könnt hier entschei den, ob ihr die Gruppen selbst bestimmt, ob ihr eine zufällige Zuordnung wollt oder ob die Teil nehmenden selbst ent scheiden sollen, in wel -

che Gruppe sie möchten. Wir haben euch bei den jeweiligen Bausteinen dazu geschrieben, wel che Variante sinnvoll ist.

- Wenn ihr die Teilgrup pen erstellt habt und auf den Button unten links "erstellen" drückt, sehen alle Teilnehmen den auf ihrem Bildschirm ein Popup-Fenster mit "Gruppe beitreten".
- Ihr könnt alle Teilneh menden am Ende der Teilgruppen zurück holen mit "Teilgruppen/ Breakout-Sessions been den".

### **Linkliste**

### Webex

[Breakout Rooms We](https://www.youtube.com/watch?v=6y1zHD5JKWk) [bex – Endlich kannst Du](https://www.youtube.com/watch?v=6y1zHD5JKWk)  [auch hier Gruppenräume](https://www.youtube.com/watch?v=6y1zHD5JKWk)  [teilen!](https://www.youtube.com/watch?v=6y1zHD5JKWk)

### $\mathbf{z}$

Go to Meeting [GotoMeeting-Tutorial –](https://www.youtube.com/watch?v=OYrIfRKPa1I)  [Schnell & einfach Deine](https://www.youtube.com/watch?v=OYrIfRKPa1I)  Meetings starten

### Zoom

[Zoom Breakout Rooms](https://www.youtube.com/watch?v=_SoZud8F63k)  [Tutorial Deutsch: So](https://www.youtube.com/watch?v=_SoZud8F63k)  [gelingen Zoom Breakout](https://www.youtube.com/watch?v=_SoZud8F63k)  Räume (4)

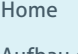

[Aufbau der](#page-1-0)  [Schulung](#page-1-0)

[Fragestellun](#page-2-0) [gen, die in der](#page-2-0)  [Schulung bear](#page-2-0) [beitet werden](#page-2-0)

[Inhalte und](#page-3-0)  [Umsetzung](#page-3-0)  [der Schulung,](#page-3-0)  [Zeitplan](#page-3-0)

[Anhang 0](#page-8-0)

[Anhang 1](#page-9-0)

[Anhang 2](#page-10-0)

### **Anhang 3**

[Anhang 4](#page-12-0) [Anhang 5](#page-13-0) [Anhang 6](#page-14-0) [Anhänge 7/8](#page-15-0) [Anhang 9](#page-16-0) [Anhang 10](#page-17-0) [Anhänge 11/12](#page-19-0) [Anhänge 13/14](#page-20-0)

# <span id="page-12-0"></span>Anhang 4: Speeddating

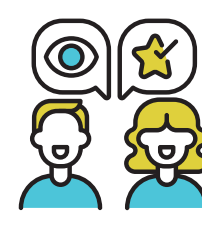

[Home](#page-0-0)

[Aufbau der](#page-1-0)  [Schulung](#page-1-0)

[Fragestellun](#page-2-0)[gen, die in der](#page-2-0)  [Schulung bear](#page-2-0)[beitet werden](#page-2-0)

[Inhalte und](#page-3-0)  [Umsetzung](#page-3-0)  [der Schulung,](#page-3-0)  [Zeitplan](#page-3-0)

[Anhang 0](#page-8-0) [Anhang 1](#page-9-0)

Mögliche Fragen: • Wer bist du? • Was sind deine Hauptbe-

Erklärt den Teilnehmenden

"Ihr werdet jetzt gleich in 2er-Gruppen aufgeteilt. In den 2er-Gruppen habt ihr insgesamt 5 Minuten Zeit euch gegenseitig vorzustellen. Hierfür setzen wir euch gleich einige Beispielfragen in den Chatverlauf. Achtung! Wenn ihr den Teilgruppen beigetreten seid, seht ihr den Chatverlauf der Großgruppe nicht mehr.

die Übung:

- reiche in der Jugendverbandsarbeit?
- Was machst du in deinem Leben am liebsten?
- Was bringt dich auf die Palme?
- Wenn dein Leben ein Film wäre, wie wäre der Titel? Warum?

Jetzt könnt ihr in die Teilgruppen gehen. Wir holen euch in 5 Minuten zurück. Dann stellen sich alle 2er-Gruppen gegenseitig vor."

Bei der Vorstellung könnt ihr eine Person bitten anzufangen, diese gibt den Ball an eine beliebige Person weiter.

[Anhang 2](#page-10-0) [Anhang 3](#page-11-0) **Anhang 4** [Anhang 5](#page-13-0) [Anhang 6](#page-14-0) [Anhänge 7/8](#page-15-0) [Anhang 9](#page-16-0) [Anhang 10](#page-17-0) [Anhänge 11/12](#page-19-0) [Anhänge 13/14](#page-20-0)

# <span id="page-13-0"></span>Anhang 5: Timeline

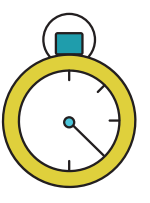

Die Timeline könnt ihr entweder vorlesen oder über die Bildschirmteilung allen zeigen. Setzt alle über die Themen in Kenntnis, vor allem auch über die Pausenkultur. Nach der Timeline die Bildschirmteilung wieder beenden.

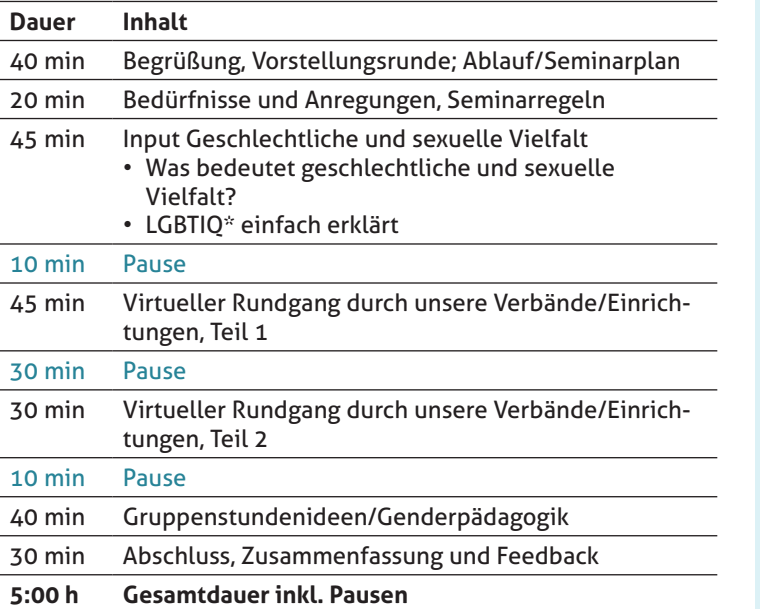

#### [Home](#page-0-0)

[Aufbau der](#page-1-0)  [Schulung](#page-1-0)

[Fragestellun](#page-2-0)[gen, die in der](#page-2-0)  [Schulung bear](#page-2-0)[beitet werden](#page-2-0)

[Inhalte und](#page-3-0)  [Umsetzung](#page-3-0)  [der Schulung,](#page-3-0)  [Zeitplan](#page-3-0)

[Anhang 0](#page-8-0) [Anhang 1](#page-9-0) [Anhang 2](#page-10-0) [Anhang 3](#page-11-0) [Anhang 4](#page-12-0) **Anhang 5** [Anhang 6](#page-14-0) [Anhänge 7/8](#page-15-0)

[Anhang 9](#page-16-0) [Anhang 10](#page-17-0) [Anhänge 11/12](#page-19-0) [Anhänge 13/14](#page-20-0) [Impressum](#page-21-0)

# <span id="page-14-0"></span>Anhang 6: Kartenabfrage

Nun könnt ihr die Teilnehmenden bitten, vier Fragen via Kartenabfrage zu beantworten. Hierzu verwenden wir das Tool Oncoo (wie ihr Oncoo aktiviert und wie die Kartenfarbe geändert werden kann, seht ihr in Anhang 7). Die Teilnehmenden brauchen für diese Kartenabfrage keinen eigenen Account.

### Leitfragen:

- Welche Fragen habt ihr zum Thema geschlechtliche und sexuelle Vielfalt?  $\rightarrow$  gelbe Karten
- Welche Befürchtungen habt ihr in Bezug auf die Schulung? → grüne Karten
- Was darf eurer Meinung nach auf gar keinen Fall in der Schulung fehlen?  $\rightarrow$  blaue Karten

Jede\_r Teilnehmende hat 7 Minuten Zeit, um so viele Karten wie gewollt auszufüllen. Ihr als Teamende habt in der Zeit die Möglich-

sortieren.

keit, die Karten am Board zu

Am Ende der Aufstellung könnt ihr via Bildschirmteilung das Gesamtwerk teilen und die einzelnen Karten

[Home](#page-0-0)

#### [Aufbau der](#page-1-0)  [Schulung](#page-1-0)

[Fragestellun](#page-2-0)[gen, die in der](#page-2-0)  [Schulung bear](#page-2-0)[beitet werden](#page-2-0)

[Inhalte und](#page-3-0)  [Umsetzung](#page-3-0)  [der Schulung,](#page-3-0)  [Zeitplan](#page-3-0)

[Anhang 0](#page-8-0) [Anhang 1](#page-9-0) [Anhang 2](#page-10-0) [Anhang 3](#page-11-0) [Anhang 4](#page-12-0) [Anhang 5](#page-13-0) **Anhang 6**

[Anhänge 7/8](#page-15-0) [Anhang 9](#page-16-0) [Anhang 10](#page-17-0) [Anhänge 11/12](#page-19-0) [Anhänge 13/14](#page-20-0)

[Impressum](#page-21-0)

Hinweis: Bitte beachtet, dass es bei geschlechtlicher und sexueller Vielfalt um ein sensibles Thema geht. Macht deutlich, dass alle nur das mit der Gruppe teilen sollen, was sie freiwillig teilen möchten. Niemand muss von persönlichen Erfahrungen oder dem eigenen Bezug zum Thema berichten. Kein Zwangs-Outing!

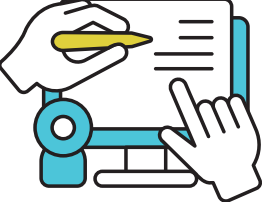

Dabei könnt ihr Verständnisfragen klären und Hinweise vor allem zu den Wünschen geben und mitteilen, wann diese in der Schulung behandelt werden.

durchsprechen.

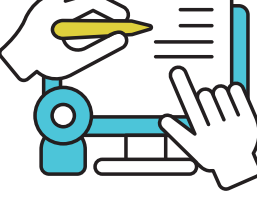

# <span id="page-15-0"></span>Anhang 7: Oncoo anlegen

Unter folgenden Links könnt ihr in der Vorbereitung euer Oncoo-Konto anlegen und die Links für die Kartenab frage erstellen.

### **Linkliste**

[≽]

Kartenabfrage erstellen [oncco.de – Kartenabfrage](https://www.youtube.com/watch?v=sFlNQrcsmaQ)  $\mathbf{z}$ 

Account erstellen [Einführung oncoo.de in](https://www.youtube.com/watch?v=HW9BQYwTFYo)  [der Videokonferenz](https://www.youtube.com/watch?v=HW9BQYwTFYo) 

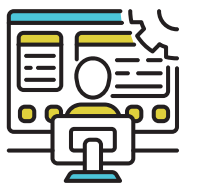

Anhang 8: Padlet erstellen

Für den nächsten Abschnitt braucht ihr ein Padlet. Nutzt als Padlet-Format "Liste", in der ihr dann die Leitfragen als Überschriften setzen könnt. Die Teilnehmenden können ihre Anregungen und Ausarbeitungen unter die entsprechende Über schrift schreiben.

# **Linkliste**

Account und Seite erstellen [Tutorial: Ein Padlet](https://www.youtube.com/watch?v=K0202aSVkS8)  [erstellen](https://www.youtube.com/watch?v=K0202aSVkS8) **D** 

[Home](#page-0-0)

[Aufbau der](#page-1-0)  [Schulung](#page-1-0)

[Fragestellun](#page-2-0) [gen, die in der](#page-2-0)  [Schulung bear](#page-2-0) [beitet werden](#page-2-0)

[Inhalte und](#page-3-0)  [Umsetzung](#page-3-0)  [der Schulung,](#page-3-0)  [Zeitplan](#page-3-0)

[Anhang 0](#page-8-0) [Anhang 1](#page-9-0) [Anhang 2](#page-10-0) [Anhang 3](#page-11-0) [Anhang 4](#page-12-0) [Anhang 5](#page-13-0) [Anhang 6](#page-14-0) **Anhänge 7/8** [Anhang 9](#page-16-0) [Anhang 10](#page-17-0)

[Anhänge 11/12](#page-19-0)

[Anhänge 13/14](#page-20-0)

# <span id="page-16-0"></span>Anhang 9: Input

Nun leitet ihr die Teilneh menden zum Inputvideo: "Liebe Teilnehmenden, nun haben wir zwei Videos zur Erklärung des Themas ,geschlechtliche und sexuelle Vielfalt' für euch."

Bei einigen Videokonfe renz-Tools ist es nötig, den Bildschirmton extra zu tei len oder freizugeben. Ach tet daher bitte darauf, dass der Haken "Bildschirmton" teilen/freigeben" angeklickt ist, damit eine störungsfreie Übertragung des Videotons gewährleistet ist.

• Video 1 via Bildschirm teilung einspielen

[Geschlechtliche und se](https://www.youtube.com/watch?v=gLDQ2IGlAZM) [xuelle Vielfalt – Erklärfilm](https://www.youtube.com/watch?v=gLDQ2IGlAZM)   $(3:30 \text{ min})$ 

Nach dem Video könnt ihr die Verständnisfragen klären. Außerdem solltet ihr auf eine wichtige rechtliche Änderung seit Veröffentli chung des Videos (2017) hinweisen: Seit dem 1. Januar 2019 muss es neben dem weiblichen und männ lichen Geschlechtseintrag einen dritten positiven Ge schlechtseintrag für all jene Menschen außerhalb der bi nären Geschlechterordnung geben. Bis dahin wurde bei intergeschlechtlichen Babys der Eintrag über das Geschlecht offen gelassen (im Video bei 0:50 min). Po sitiver Geschlechtseintrag bedeutet, dass der Eintrag eben nicht mehr offenge lassen wird, sondern nun der Eintrag "divers" möglich ist. Das Personenstandsge setz musste entsprechend

erweitert werden. Somit gibt es auch eine rechtliche Anerkennung von Interge schlechtlichkeit. Interge schlechtliche Erwachsene dürfen ihre Einträge nach träglich ändern lassen. Danach geht es zum zwei ten Video.

• Video 2 via Bildschirm teilung allen zeigen

# [RISE-Jugendkultur:](https://www.youtube.com/watch?v=omSmgIcvYc8&t=98s)  [LGBTIQ\\* Erklärvideo](https://www.youtube.com/watch?v=omSmgIcvYc8&t=98s)   $(5:15 \text{ min})$

• Video 3 (ergänzend): Queer – was'n das? vom Jugendnetzwerk Lambda Berlin-Brandenburg

[Queer - was'n das?](https://www.youtube.com/watch?v=sHIzQ6aQP_c)  [\(Erklärvideo\) \(5:25 min\)](https://www.youtube.com/watch?v=sHIzQ6aQP_c)   $\blacktriangleright$ 

#### [Home](#page-0-0)

[Aufbau der](#page-1-0)  [Schulung](#page-1-0)

[Fragestellun](#page-2-0) [gen, die in der](#page-2-0)  [Schulung bear](#page-2-0) [beitet werden](#page-2-0)

[Inhalte und](#page-3-0)  [Umsetzung](#page-3-0)  [der Schulung,](#page-3-0)  [Zeitplan](#page-3-0)

[Anhang 0](#page-8-0) [Anhang 1](#page-9-0) [Anhang 2](#page-10-0) [Anhang 3](#page-11-0) [Anhang 4](#page-12-0) [Anhang 5](#page-13-0) [Anhang 6](#page-14-0) [Anhänge 7/8](#page-15-0) **Anhang 9** [Anhang 10](#page-17-0) [Anhänge 11/12](#page-19-0) [Anhänge 13/14](#page-20-0)

# <span id="page-17-0"></span>Anhang 9: Input

Nun stellt ihr die Leitfrage und den Padlet-Link mit mündlicher Erläuterung in den Chatbereich. Die Leitfragen sollen in den Kleingruppen erarbeitet und die Ergebnisse im Padlet gesichert werden.

### Leitfrage:

• Wie kann man als Jugendverband die Bedürfnisse jedes\_jeder Einzelnen unterstützen und wahrnehmen?

Nun schickt ihr die Teilnehmenden für 15 min in Kleingruppen, um die Videos und die Leitfrage zu besprechen. Gerne können die Kleingruppen Notizen im Padlet machen.

Wenn alle Teilnehmenden wieder im Plenum sind, könnt ihr über die Bildschirmteilung das Padlet teilen und die Hauptpunkte nochmals benennen. Fragt als Abschluss in die Runde, ob noch etwas ergänzt werden soll. Wenn ja, dann werden die Punkte noch ergänzt.

#### [Home](#page-0-0)

[Aufbau der](#page-1-0)  [Schulung](#page-1-0)

[Fragestellun](#page-2-0)[gen, die in der](#page-2-0)  [Schulung bear](#page-2-0)[beitet werden](#page-2-0)

[Inhalte und](#page-3-0)  [Umsetzung](#page-3-0)  [der Schulung,](#page-3-0)  [Zeitplan](#page-3-0)

[Anhang 0](#page-8-0) [Anhang 1](#page-9-0) [Anhang 2](#page-10-0) [Anhang 3](#page-11-0) [Anhang 4](#page-12-0) [Anhang 5](#page-13-0) [Anhang 6](#page-14-0) [Anhänge 7/8](#page-15-0) **[Anhang 9](#page-16-0)** Anhang 10 [Anhänge 11/12](#page-19-0) [Anhänge 13/14](#page-20-0)

# <span id="page-18-0"></span>Anhang 10: Virtueller Rundgang

Nun teilt ihr bitte die Gruppe in vier Gruppen via Breakout-Räume auf. Hier kann es sinnvoll sein, die Teilnehmenden nach Verbänden/Einrichtungen aufzuteilen.

# **Teil 1**

Hier die Aufgabe für die Teilnehmenden:

Macht einen virtuellen Rundgang durch den Verband/die Gruppe/die Räumlichkeiten, in denen ihr aktiv seid und überlegt euch:

- Inwiefern spielt das Thema geschlechtliche und sexuelle Vielfalt in unserem Verband eine Rolle? Wann begegnen uns diese Themen?
- Welchen Raum nehmen Rollenzuschreibungen und Rollenerwartungen bei uns ein? Wo spiegeln sich diese wieder?
- Was machen wir, um Rollenerwartungen aufzubrechen?

• Was müssen wir ändern, damit sich möglichst alle willkommen und wohl fühlen?

Die Gruppen machen sich Notizen in einem Etherpad. Die Teilnehmenden haben für diese Aufgabe 45 Minuten Zeit. In dieser Zeit empfiehlt es sich, in unregelmäßigen Abständen die Gruppen aufzusuchen und Hilfe bei der Klärung von Fragen anzubieten. Ihr als Teamenden beendet nach 45 Minuten die Breakout-Räume. Gebt bitte den Gruppen 10 Minuten vorher Bescheid, dass sie noch 10 Minuten Zeit haben.

### **Teil 2**

Nach der Pause kann jede Gruppe ihre Ergebnisse vorstellen. Die Vorstellung kann von den Teilnehmenden über die Bildschirmteilung stattfinden.

#### [Home](#page-0-0)

[Aufbau der](#page-1-0)  [Schulung](#page-1-0)

[Fragestellun](#page-2-0)[gen, die in der](#page-2-0)  [Schulung bear](#page-2-0)[beitet werden](#page-2-0)

[Inhalte und](#page-3-0)  [Umsetzung](#page-3-0)  [der Schulung,](#page-3-0)  [Zeitplan](#page-3-0)

[Anhang 0](#page-8-0) [Anhang 1](#page-9-0) [Anhang 2](#page-10-0) [Anhang 3](#page-11-0) [Anhang 4](#page-12-0) [Anhang 5](#page-13-0) [Anhang 6](#page-14-0) [Anhänge 7/8](#page-15-0) Anhang 9 **Anhang 10** [Anhänge 11/12](#page-19-0)

[Anhänge 13/14](#page-20-0)

# <span id="page-19-0"></span>Anhang 11: Etherpad

Für die Kleingruppenarbeit beim "Virtuellen Rundgang" braucht ihr vier Etherpads, in diese könnt ihr auch schon die Aufgabe einstellen.

**Account und Seite erstellen**

[Etherpad – Wikipedia](https://en.wikipedia.org/wiki/Etherpad)

[YOPAD.EU: Antworten](https://tooldoku.dbjr.de/2020/06/yopad-eu-antworten-auf-haeufige-fragen-zum-etherpad/)  [auf häufige Fragen zum](https://tooldoku.dbjr.de/2020/06/yopad-eu-antworten-auf-haeufige-fragen-zum-etherpad/)  [Etherpad | DBJR | Digitale](https://tooldoku.dbjr.de/2020/06/yopad-eu-antworten-auf-haeufige-fragen-zum-etherpad/)  [Beteiligungswerkzeuge](https://tooldoku.dbjr.de/2020/06/yopad-eu-antworten-auf-haeufige-fragen-zum-etherpad/)

[Etherpad – gemeinsam](https://www.youtube.com/watch?v=F-GXu1ILVUI)  [Dokumente schreiben](https://www.youtube.com/watch?v=F-GXu1ILVUI)

 $\mathbf{L}$ 

Anhang 12: Geschlechterpädagogik

Für das Thema "Genderpädagogik" gibt es auch ein Video als Input:

# [Gender Pädagogik](https://www.youtube.com/watch?v=0bdZY_xMhkQ)   $\blacktriangleright$

Nach dem Video habt ihr ein Padlet zur gemeinsamen Sammlung offen und ladet die Gruppe zu einem offe nen Austausch ein.

Leitfragen können z.B. sein: • Welche Impulse nehmt

- ihr für euren Verband (für eure Angebote, Gruppenstunden, …) mit?
- Worüber wollt ihr noch nachdenken, womit wollt ihr euch noch weiterge hend beschäftigen?

[Home](#page-0-0)

[Aufbau der](#page-1-0)  [Schulung](#page-1-0)

[Fragestellun](#page-2-0) [gen, die in der](#page-2-0)  [Schulung bear](#page-2-0) [beitet werden](#page-2-0)

[Inhalte und](#page-3-0)  [Umsetzung](#page-3-0)  [der Schulung,](#page-3-0)  [Zeitplan](#page-3-0)

[Anhang x](#page-8-0) [Anhang 1](#page-9-0) [Anhang 2](#page-10-0) [Anhang 3](#page-11-0) [Anhang 4](#page-12-0) [Anhang 5](#page-13-0) [Anhang 6](#page-14-0) [Anhänge 7/8](#page-15-0) [Anhang 9](#page-16-0) [Anhang 10](#page-17-0) **Anhänge 11/12** [Anhänge 13/14](#page-20-0)

# <span id="page-20-0"></span>Anhang 13: Rückblick/Zusammenfassung

Nun wird der Schluss eingeläutet. Geht nochmal durch alle Dokumente via Bildschirmteilung:

- die Kartenabfrage,
- das Padlet und
- die Worddokumente.

Fasst das Erarbeitete und das Gelernte zusammen. Fragen:

- Fehlt euch noch etwas?
- An welcher Stelle braucht ihr noch Unterstützung?

Ihr könnt zudem überlegen, ob ihr eine Liste von interessanten Links sowie von Organisationen und Beratungsstellen zusammenstellen möchtet, und sie nach dem Seminar an die Teilnehmenden weiterleitet.

Als Feedbackmethode könnt ihr die Fingermethode verwenden.

Anhang 14: Feedback

Nacheinander zeigt jede\_r der Teilnehmenden ihren\_ seinen Daumen, Zeigefinger und Mittelfinger in die Kamera.

- Daumen  $\rightarrow$  das fand ich sehr gut!
- Zeigefinger  $\rightarrow$  darauf möchte ich noch hinweisen/ darauf muss geachtet werden!
- Mittelfinger  $\rightarrow$  das fand ich leider nicht so gut!

# Das Feedback wird von euch nicht kommentiert, außer es bestehen für euch Rückfragen. Zum Abschluss dankt ihr allen für die Teilnahme und beendet das Seminar.

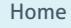

[Aufbau der](#page-1-0)  [Schulung](#page-1-0)

[Fragestellun](#page-2-0)[gen, die in der](#page-2-0)  [Schulung bear](#page-2-0)[beitet werden](#page-2-0)

[Inhalte und](#page-3-0)  [Umsetzung](#page-3-0)  [der Schulung,](#page-3-0)  [Zeitplan](#page-3-0)

[Anhang x](#page-8-0) [Anhang 1](#page-9-0) [Anhang 2](#page-10-0) [Anhang 3](#page-11-0) [Anhang 4](#page-12-0) [Anhang 5](#page-13-0) [Anhang 6](#page-14-0) [Anhänge 7/8](#page-15-0) [Anhang 9](#page-16-0) [Anhang 10](#page-17-0) [Anhänge 11/12](#page-19-0) **Anhänge 13/14**

#### <span id="page-21-0"></span>Impressum

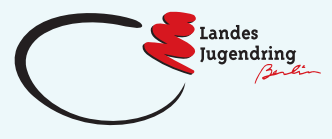

Landesjugendring Berlin e.V. Obentrautstr. 57 10963 Berlin

Tel.: 030 818 861 00 [info@ljrberlin.de](mailto:info%40ljrberlin.de?subject=) [www.ljrberlin.de](https://ljrberlin.de/)

- [landesjugendring.berlin](https://www.instagram.com/landesjugendring.berlin)
- **◆** [@ljrberlin](https://twitter.com/ljrberlin?lang=de)
- [landesjugendring.berlin](https://de-de.facebook.com/landesjugendring.berlin/)

Diese Publikation im Netz:<www.ljrberlin.de/juleica-online>

Autorin: Katrin Jäger, Zecos Verantwortlich (i.S.d.P.): Tilmann Weickmann, Geschäftsführer Redaktion: Jaqueline Kauka, Ella Fuchs Layout und Satz: VorSprung Design & Kommunikation

© Landesjugendring Berlin e.V. 2021

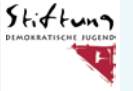

Gefördert von der Stiftung Demokratische Jugend

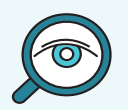

Weitere Informationen zur Juleica in Berlin und zum gedruckten Praxishandbuch für Juleica-Schulungen sowie eine Materialsammlung für Online-Juleica-Schulungen gibt es unter: [www.ljrberlin.de/juleica](https://ljrberlin.de/juleica)